#### การเขียน Ray Tracer อย่างง่าย

ประมุข ขันเงิน

#### อัลกอริทึม

```
RGB \text{ }\mathrm{TrACE} (\text{Ray } r)
```

```
{
```
}

Find closest point that  $r$  intersects an object. **return** radiance from the intersection point

#### หาจุดตัดที่ใกล้สุด

- เราสามารถหาจุดตัดที่ใกล้ที่สุดได้หลายวิธี
- แต่ตอนนี้เราจะใช้วิธีโง่ๆ
- เอา ray ไปหาจุดตัดกับวัตถุทุกวัตถุแล้วหาจุดที่ใกล้ที่สุด

● เวลาเขียนโปรแกรม เราสามารถกำหนดให้ฟังก์ชันที่ทำ intersection test คืนค่า  $t$  ที่ทำให้  $r.\mathbf{o} + t(r.\mathbf{d})$ 

เป็นจุดตัดของ ray กับวัตถุนั้น

 $\bullet$  เราแค่เก็บค่า  $t$  ที่น้อยที่สุด และวัตถุเจ้าของค่า $\,t\,$  นั้นเอาไว้

#### หา จุดตัดที่ใกล้สุด (ต่อ)

```
RGB \text{ }\mathrm{TrACE} (\text{Ray } r){(t, o) \leftarrow \text{FIND-}\text{CLOSEST-}\text{INTERSECTION}(r)return radiance from the intersection point
}
```
#### หา จุดตัดที่ใกล้สุด (ต่อ)

```
\mathrm{FIND}\text{-}\mathrm{CLOSEST}\text{-}\mathrm{INTERSECTION}(\mathrm{Ray}\;r){t_{\rm closest} \leftarrow \inftyfor each object o in the scene \{t \leftarrow o.\mathrm{INTERSECT}(r)if t < t_{\text{closest}} {
                          t_{\rm closest} \leftarrow to_{\rm closest} \leftarrow o}
          }\textbf{return}\;(t_\text{closest}, o_\text{closest})}
```
#### หาข้อมูลเพิ่มเติมเกี่ยวกับจุดตัด

- เวลาจะให้สีเราต้องมีข้อมูลเกี่ยวกับจุดตัดเพิ่มเติม
- สำหรับ ray tracer ง่ายๆ ตัวนี้ เราจะหา
	- $-$  ตำแหน่งของจุดตัด  $\, {\bf p}$
	- เวกเตคร์ตั้งฉากกับพื้นผิว **n**
- ข้อมูลอื่นๆ ที่จำเป็น เช่น
	- texture coordinate
	- tangent vector
	- แต่เรายังไม่สนใจมันตอนนี้

#### หาข้อมูลเพิ่มเติมเกี่ยวกับจุดตัด (ต่อ)

 $\bullet$  เก็บข้อมูลเหล่านี้ไว้ในโครงสร้างข้อมูลประเภท  $\mathsf{DiffGeom}$  (ย่อมา จาก Differential Geometry)

```
class DiffGeom
\big\{Vector p
     Vector n
\}
```
• เราจะใส่ข้อมูลอย่างอื่นเพิ่มในโครงสร้างข้อมูลนี้ในอนาคต

#### หาข้อมูลเพิ่มเติมเกี่ยวกับจุดตัด (ต่อ)

• $\bullet$  นอกจากนี้ยังกำหนดให้วัตถุแต่ละตัวต้อง  $\mathsf{implement}$  พังก์ชัน

 $\mathrm{DiffGeom}$  GET-DIFFERENTIAL-GEOMETRY $(\mathrm{Ray}\; r,\,\mathrm{float}\; t)$ 

- • $\bullet$  ฟังก์ชันนี้รับ ray และเวลาที่ ray นั้นตัดกับวัตถุ แล้วคืน DiffGeom ที่จุดตัดออกมา<br>\_!
- $\bullet$ พื่อความง่าย เราจะคิดว่าเวลาที่ให้มาเป็นเวลาที่ถูกต้องแล้ว (จะได้ไม่ ต้องเช็คช้ำอีก)

#### หาข้อมูลเพิ่มเติมเกี่ยวกับจุดตัด (ต่อ)

- ข้อสังเกต
	- ray ที่ให้มานั้นเป็น ray ใน world space
	- แต่วัตถุส่วนใหญ่ถูกนิยามใน object space
	- ค่า + เป็นเวลาทั้งใน world space และ object space
	- $-$  เราต้องการ output เป็นจุด  $\bf p$  และเวกเตอร์  $\bf n$  ใน world space
- ดังนั้น จุดตัดหาง่าย

$$
\mathbf{p} \leftarrow r.\mathbf{o} + t(r.\mathbf{d})
$$

● แต่เวกเตคร์ตั้งฉากหายากกว่า

#### เวกเตอร์ตั้งฉาก

เวกเตอร์ตั้งฉาก = เวกเตอร์ทั้งตั้งฉากกับผิววัตถุที่จุดตัด  $\bullet$ 

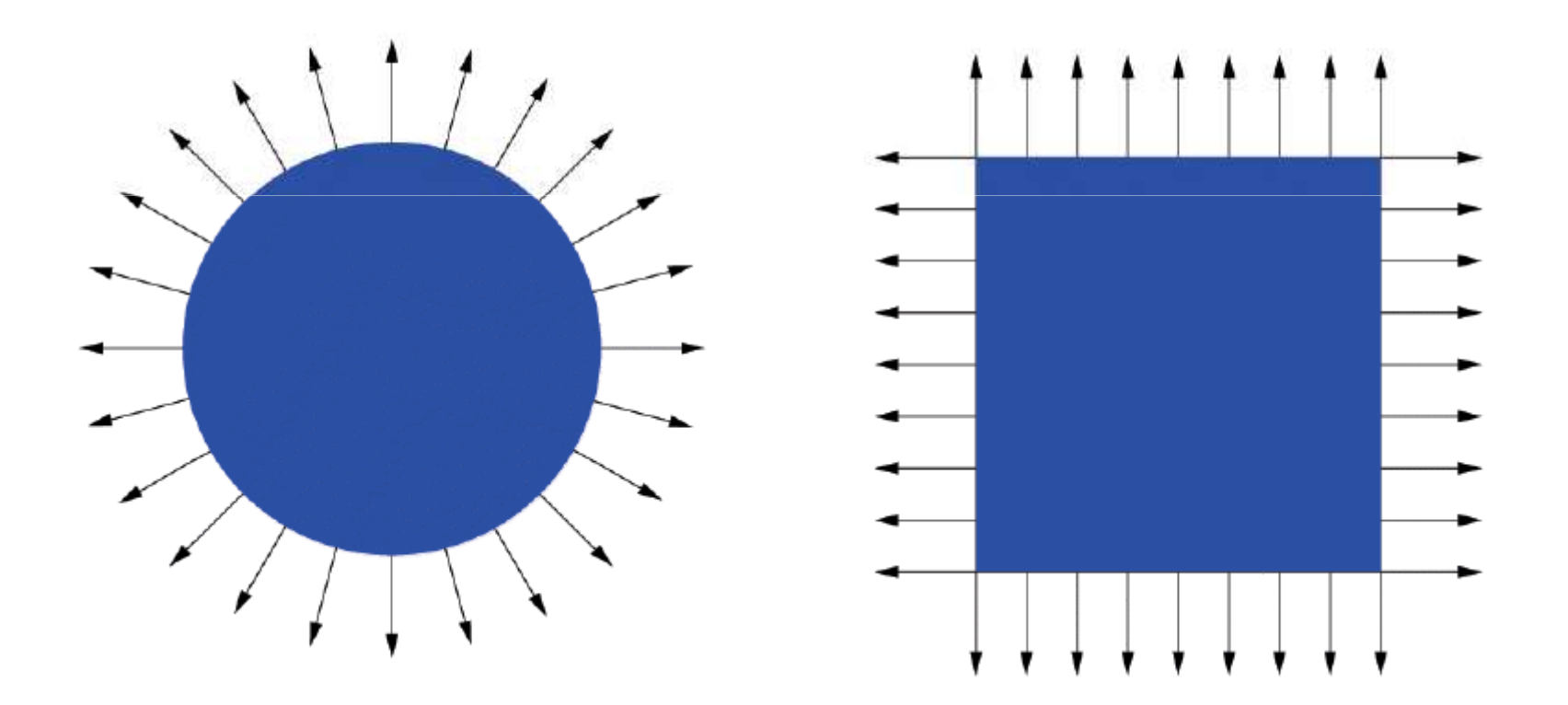

## เวกเตอร์ตั้งฉาก (ต่อ)

- เวกเตอร์ตั้งฉากเป็นข้อมูลสำคัญในการให้สี
- ช่วยให้วัตถุดูเป็นสามมิติขึ้นมา

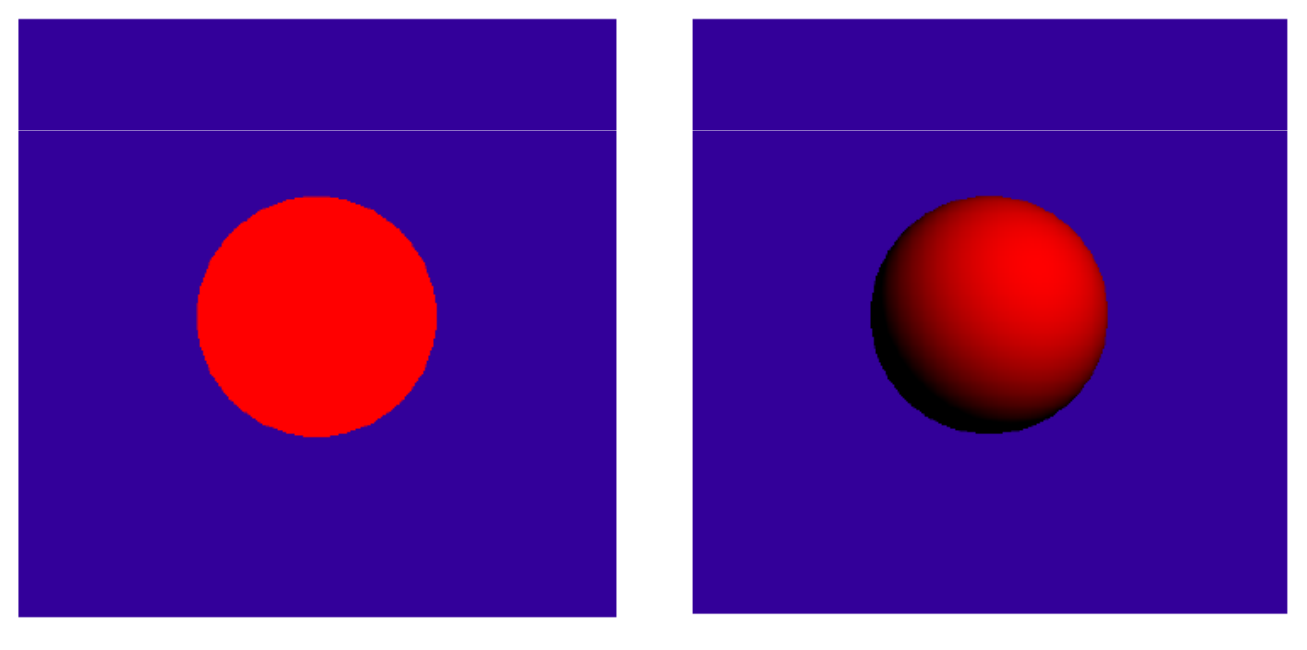

object color only Diffuse Shading รูปจาก Durand and Culter, Transformation in Ray Tracing. http://ocw.mit.edu

## เวกเตอร์ตั้งฉาก (ต่อ)

- นอกจากนี้ ยังเป็นตัวบอกเวลาเราอยู่ในหรือนอกวัตถุ
- เรากำหนดให้เวกเตอร์ตั้งฉากพุ่งออกนอกวัตถุเสมอ
- การรู้ด้านในด้านนอกเป็นประโยชน์เวลาจำลองการหักเหของแสง
- แค่เช็คมุมของทางเดินแสงกับเวกเตอร์ตั้งฉากก็จะรู้ได้ว่าแสงกำลังจะ ออกหรือเข้าไปในวัตถุ
- สังเกตว่าถ้ากลับทิศเวกเตอร์ตั้งฉาก เราจะกลับด้านในด้านนอกของ วัตถุ

#### หาเวกเตอร์ตั้งฉาก

- เพื่อความง่าย เรามาคิดถึงการหาเวกเตอร์ตั้งฉากใน object space กันก่อน
- กล่าวคือ เราอาจกำหนดให้วัตถุแต่ละตัวมีฟังก์ชัน

Vector GET-OBJECT-SPACE-NORMAL(Ray r, float t)

ซึ่งคืนค่าเวกเตอร์ตั้งฉากใน object space

- โดยมีข้อแม้ว่า ray ที่ให้ต้องอยู่ใน object space เรียบร้อยแล้ว
- เพื่อความสะดวก เวกเตอร์ตั้งฉากจะเป็นเวกเตอร์หนึ่งหน่วยเสมอ

#### เวกเตอร์ตั้งฉากของสี่เหลี่ยม

- $\bullet$  เรานิยามสี่เหลี่ยมว่าเป็นเซต  $\{(x,y,0): -1 \le x, y \le 1$
- $\bullet$  กล่าวคือมันขนานกับระนาบ XY
- $\bullet$   $\frac{1}{20}$ วกเตอร์หนึ่งหน่วยที่ตั้งฉากกับระนาบ <mark>XY</mark> สองตัว
	- –(0,0,1)
	- – $-$  (0,0,-1)
- $\bullet$  เราเลือกให้  $(0,0,1)$  เป็นเวกเตอร์ตั้งฉาก

## เวกเตอร์ตั้งฉากของสี่เหลี่ยม (ต่อ)

```
Vector Square::GET-OBJECT-SPACE-NORMAL(Ray r, float t)
\{return (0,0,1)\}
```
#### เวกเตอร์ตั้งฉากของสามเหลี่ยม

- เรานิยมนิยามสามเหลี่ยมโดยให้จุดมุมทั้งสามเรียงกัน**ทวนเข็มนาฬิกา**
- $\bullet$  กล่าวคือ ถ้าเดินจากจุด  $\, {\bf p}_1 \,$ ไป  $\, {\bf p}_2 \,$ ไป  $\, {\bf p}_3 \,$  เราจะเดินวนซ้าย
- เวกเตอร์ตั้งฉากกับเวกเตอร์สามเหลี่ยมนิยามโดยใช้กฎมือขวา
	- $-$  เมื่อใช้มือขวาตวัดจาก  $\mathbf{p}_1$ ไป  $\mathbf{p}_2$ ไป  $\mathbf{p}_3$ แล้วเวกเตอร์ตั้งฉากจะขี้ไป ทางด้านที่นิ้วโป้งอยู่
- พูดเป็นภาษาคณิตศาสตร์คือ

 $\mathbf{n} = \text{NORMALIZE}((\mathbf{p}_2 - \mathbf{p}_1) \times (\mathbf{p}_3 - \mathbf{p}_1))$ 

#### เวกเตอร์ตั้งฉากของสามเหลี่ยม (ต่อ)

```
Vector Triangle::GET-OBIECT-SPACE-NORMAL(Ray r, float t)\{return NORMALIZE((\mathbf{p}_2 - \mathbf{p}_1) \times (\mathbf{p}_3 - \mathbf{p}_1))\}
```
## เวกเตอร์ตั้งฉากของทรงกลม

- ใน object space วงกลมของเราเป็นวงกลมหนึ่งหน่วย
- จุดตัดก็ต้องอยู่บนวงกลมหนึ่งหน่วย
- เรากำหนดให้เวกเตอร์ตั้งฉากพุ่งออกนอกวงกลม
- เวกเตอร์ตั้งฉากคือเวกเตอร์จากจุดศูนย์กลางไปหาจุดตัด
- พูดง่ายๆ คือ มันมีค่าเท่ากับจุดตัดนั่นเอง (เพราะจุดศูนย์กลางมีพิกัด  $(0,0,0)$

$$
\mathbf{n} = r.\mathbf{o} + t(r.\mathbf{d})
$$

## เวกเตอร์ตั้งฉากของทรงกลม (ต่อ)

```
Vector Sphere::GET-OBJECT-SPACE-NORMAL(Ray r, float t)
\{return r.\mathbf{o} + t(r.\mathbf{d})\}
```
- เมื่อได้เวกเตอร์ตั้งฉากใน object space มาแล้ว เราจะต้องแปลง ให้มันอยู่ใน world space
- $\bullet$  สมมติว่าการแปลง  $M$  เป็นการแปลงจาก <code>object</code> space ไป world space
- เราจะแปลงเวกเตอร์ตั้งฉากอย่างไร?

DiffGeom GET-DIFFERENTIAL-GEOMETRY(Ray  $r,$  float  $t)$ 

```
{dg \leftarrow \textbf{new DiffGeom}()dg.\mathbf{p} \leftarrow r.\mathbf{o} + t(r.\mathbf{d})r_{\rm object} \leftarrow M^{-1}.\text{TRANSFORM-RAY}(r) \nonumber \ \hspace{1.5cm} \textcolor{blue}{G_{\rm} = 0.5 \times 10^{-3} \text{ N} \cdot \text{s}^{-1}}}object\mathbf{n}_\mathrm{object} \leftarrow \mathrm{GET-OBIECT\text{-}SPACE\text{-}NORMAL}(r_\mathrm{object},t)dg.\mathbf{n} \leftarrow ??return dg
```
• ก็แปลงมันเหมือนเวกเตอร์ธรรมดาไม่ได้เหรอ?

 $dg.n \leftarrow M.\text{TRANSFORM-DIRECTION}(\mathbf{n}_{object})$ 

• มาดูกันสักหน่อย

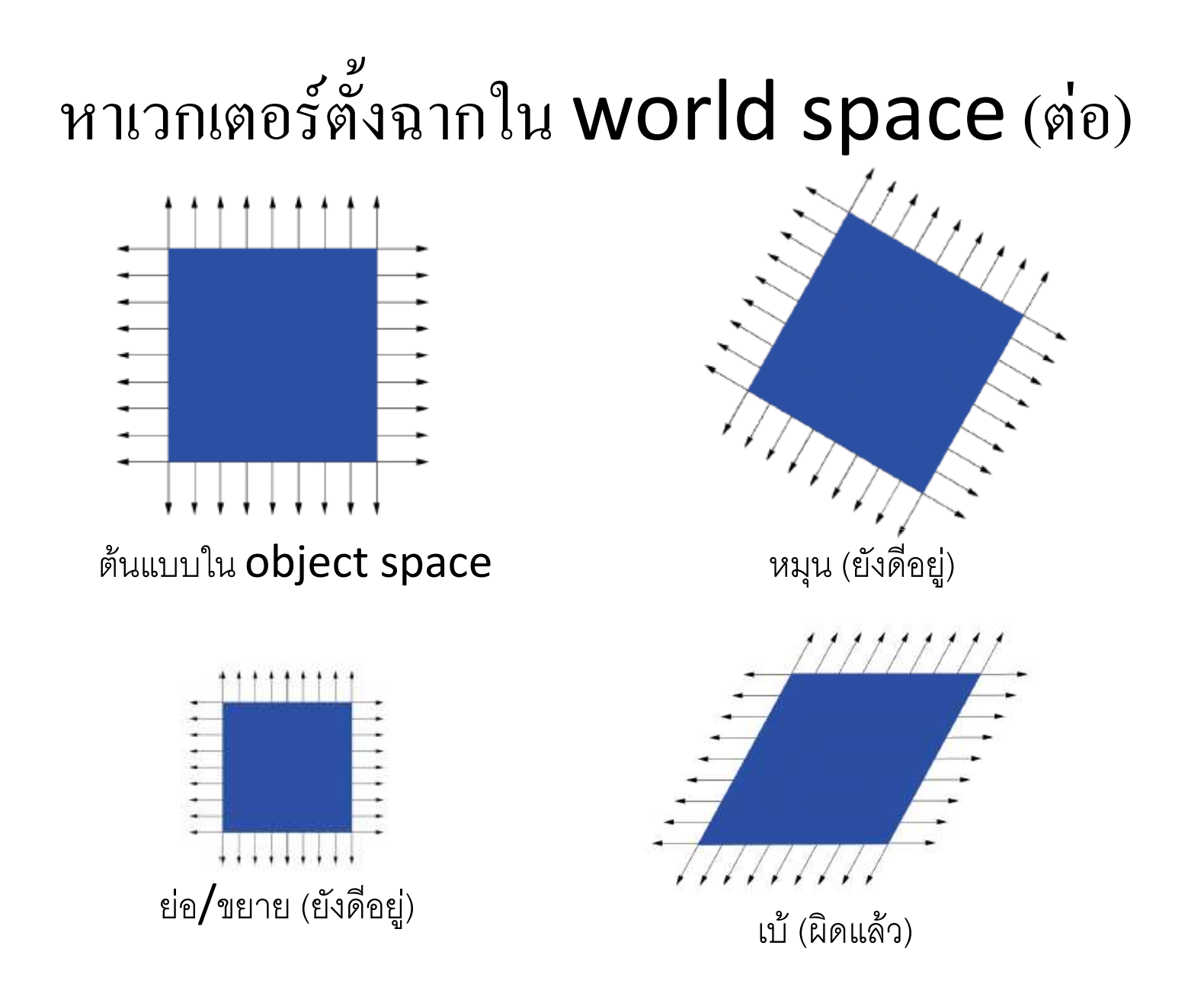

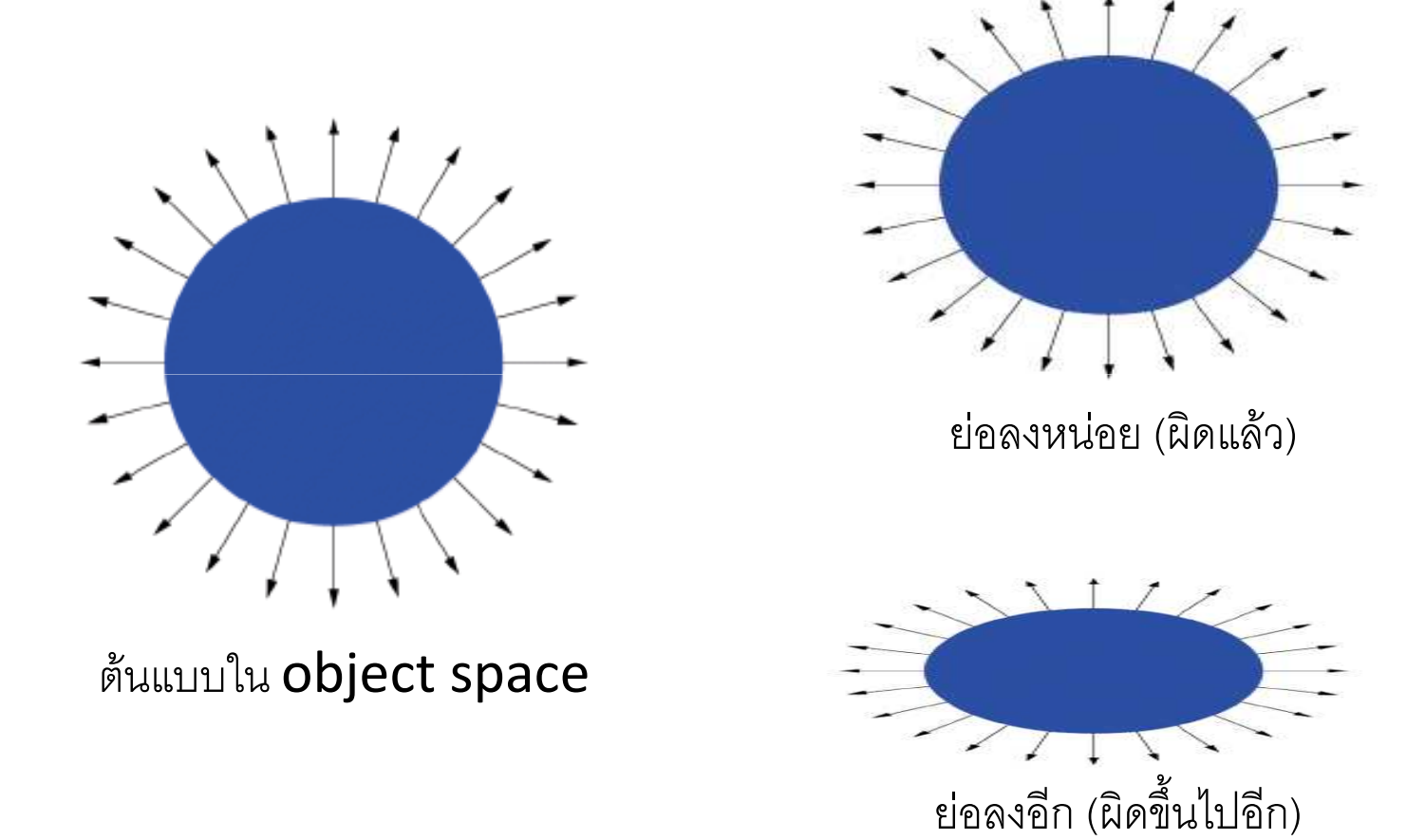

• สิ่งที่เราต้องการ

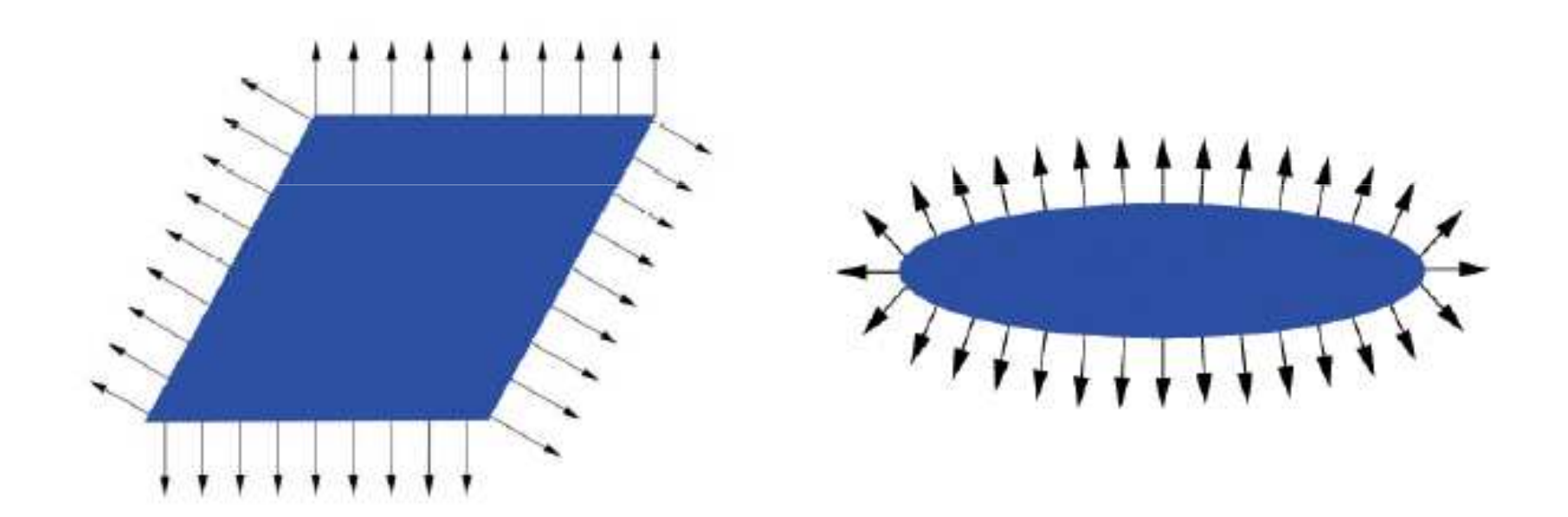

• แทนที่จะคิดว่าจะแปลงเวกเตอร์ตั้งฉาก ลองคิดถึงการเวกเตอร์ใน ระนาบที่ขนานกับพื้นผิวที่จุดตัด

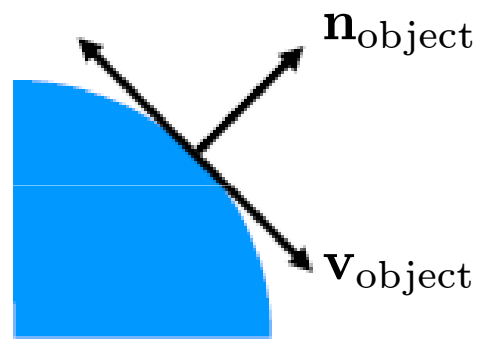

• ให้  $\mathbf{v}_{\mathrm{object}}$  เป็นเวกเตอร์ที่อยู่ในระนาบขนานพื้นผิว

• เราได้ว่าเราสามารถแปลง  $\mathbf{v}_{\rm object}$  ให้อยู่ใน world space เหมือนกับการแปลงเวกเตอร์ทั่วไป

$$
\mathbf{v}_\text{world}=M\mathbf{v}_\text{object}
$$

 $\bullet$  เนื่องจากเวกเตอร์ตั้งฉาก  $\mathbf{n}_{\text{world}}$  จะต้องตั้งฉากกับ  $\mathbf{v}_{\text{world}}$ เราได้ว่า

$$
\mathbf{v}_{\text{world}} \cdot \mathbf{n}_{\text{world}} = (\mathbf{v}_{\text{world}})^T \mathbf{n}_{\text{world}} = 0
$$

$$
\mathbf{v}_{\text{world}} = M \mathbf{v}_{\text{object}}
$$

ิจะนั้น

$$
\mathbf{v}_{\rm object}^T M^T \mathbf{n}_{\rm world} = 0
$$

• ถ้าเราให้  $\mathbf{n}_{\text{world}} = (M^{-1})^T \mathbf{n}_{\text{object}}$ จะได้ว่า  $\mathbf{v}_{\text{object}}^T M^T \mathbf{n}_{\text{world}} = \mathbf{v}_{\text{world}}^T M^T (M^{-1})^T \mathbf{n}_{\text{object}}$  $= \mathbf{v}_{\textrm{object}}^T \mathbf{n}_{\textrm{object}} = 0$ 

สูตรข้างบนใช้ได้

DiffGeom GET-DIFFERENTIAL-GEOMETRY(Ray  $r,$  float  $t)$ 

{  $dg \leftarrow \textbf{new DiffGeom}()$  $dg.\mathbf{p} \leftarrow r.\mathbf{o} + t(r.\mathbf{d})$  $r_{\rm object} \leftarrow M^{-1}.\text{TRANSFORM-RAY}(r) \nonumber \ \hspace{1.5cm} \textcolor{blue}{G_{\rm} = 0.5 \times 10^{-3} \text{ N} \cdot \text{s}^{-1}}$ }object $\mathbf{n}_\mathrm{object} \leftarrow \mathrm{GET-OBIECT\text{-}SPACE\text{-}NORMAL}(r_\mathrm{object},t)$  $dg.\mathbf{n} \leftarrow (M^{-1})^T.\mathrm{TRANSFORM-DIRECTION} (\mathbf{n}_\mathrm{object})$ nsturn d $\kappa$ return dg